## **ex QPS2PMG**

**Strukturierter Artikelexport aus QPS im XML Format für digitale Ausgabe-Kanäle (z.B. iPhone bzw. iPad, ePaper oder Archive bzw. dem PMG Presse Monitor)**

Die XTension exportiert alle QPS-Artikel eines QuarkXPress-Layouts in eine besonders strukturierte XML-Datei. Im Artikel enthaltende/verknüpfte Bilder werden- genauso wie Seiten-Previews im JPG-Format und Seiten-PDFs im XML, eindeutig referenziert und in einem Ordner gesammelt. In Zusammenarbeit mit der ex AutoStructure XTension kann der Export vorher visualisiert, und so im Vorwege die zu exportierenden Elemente und Zuordnungen kontrolliert und ggf. geändert bzw. korrigiert werden.

Die exportierten Inhalte können in diesem For[mat](http://www.codesco.com/ex-autostructure.html) [weiterverteilt](http://www.codesco.com/ex-autostructure.html) / [aufbereite](http://www.codesco.com/ex-autostructure.html)t (für die unterschiedlichsten Medien) oder direkt an den PMG Pressemonitor übertragen und dort per Knopfdruck importiert werden.

Diese XTension ist Teil der Exportlösung "Print2iPad" für den automatisierten und strukturierten Export von Printinhalten für die Darstellung auf [digitale](http://www.pressemonitor.de/)n [Ausgabekan](http://www.pressemonitor.de/)älen wie dem iPad, etc.

### Funktionsweise:

Vor dem Export, wird in den Vorgaben der Speicherort der Exportdaten (XML, Bilder, Grafiken, Previews und PDFs) festgelegt. Die in den Definitionen eingegebenen, bzw. aus QPS verknüpften Informationen (Jahrgang, Rubrik, Autor) werden dynamisch übertragen (siehe unten).

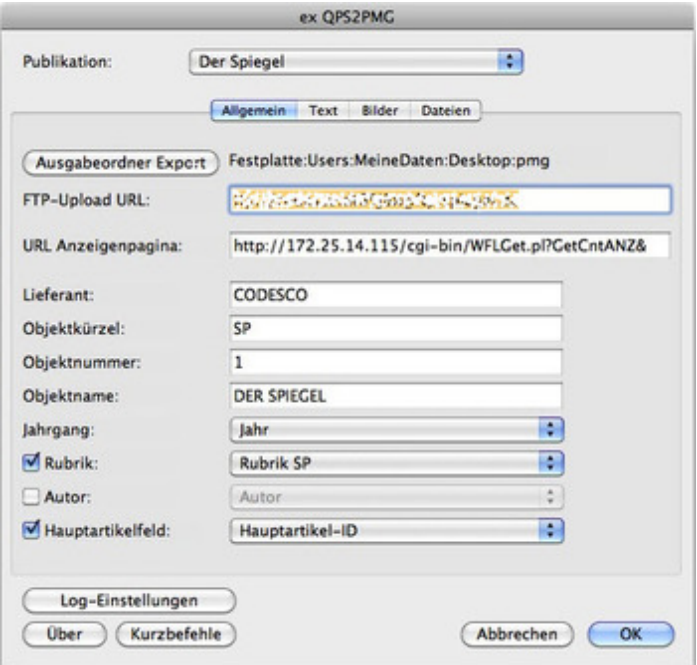

Bilder und Grafiken werden aus dem [Asset-Management-System](http://www.codesco.com/index.php?eID=tx_cms_showpic&file=fileadmin%2Fbilder_grafiken%2FScreenshots%2FexQPS2PMG_pref1_NEU_d.jpg&md5=729ff03249e350bd92740227d14b87f6e6521f37¶meters[0]=YTo0OntzOjU6IndpZHRoIjtzOjQ6IjgwMG0iO3M6NjoiaGVpZ2h0IjtzOjQ6IjYw¶meters[1]=MG0iO3M6NzoiYm9keVRhZyI7czo0MToiPGJvZHkgc3R5bGU9Im1hcmdpbjowOyBi¶meters[2]=YWNrZ3JvdW5kOiNmZmY7Ij4iO3M6NDoid3JhcCI7czozNzoiPGEgaHJlZj0iamF2¶meters[3]=YXNjcmlwdDpjbG9zZSgpOyI%2BIHwgPC9hPiI7fQ%3D%3D) (kundenspezifische Anpassung) im Originalformat (RGB hoch aufgelöst) geladen und on-the-fly auf den gleichen Bildausschnitt wie im print getrimmt. Damit hat man in den digitalen Ausgabe-Kanälen eine optimale Qualität, da die CMYK-Bilder aus dem Print nicht zurück konvertiert werden.

Infografiken im EPS (z.B. Illustrator-Format), werden on-the-fly wahlweise in das PDF und/oder hochaufgelöstes JPG konvertiert.

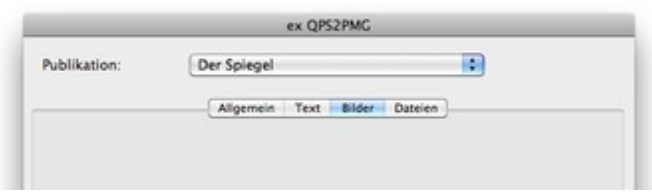

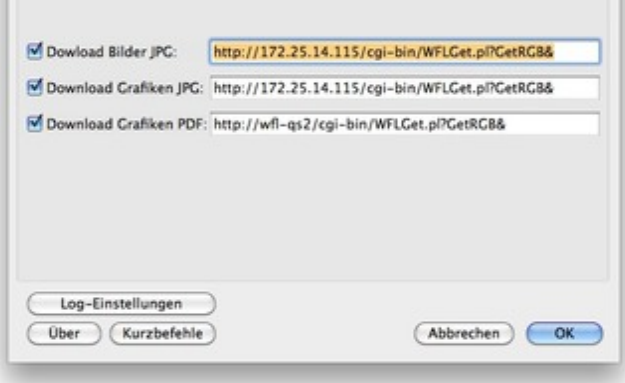

Pro Publikation werden die Stilvorlagen (Absatzstil - optional mit [zusätzlichem](http://www.codesco.com/index.php?eID=tx_cms_showpic&file=fileadmin%2Fbilder_grafiken%2FScreenshots%2FexQPS2PMG_pref3_d.jpg&md5=38eaeb1dabba564a9ef27ae06979e25f64917392¶meters[0]=YTo0OntzOjU6IndpZHRoIjtzOjQ6IjgwMG0iO3M6NjoiaGVpZ2h0IjtzOjQ6IjYw¶meters[1]=MG0iO3M6NzoiYm9keVRhZyI7czo0MToiPGJvZHkgc3R5bGU9Im1hcmdpbjowOyBi¶meters[2]=YWNrZ3JvdW5kOiNmZmY7Ij4iO3M6NDoid3JhcCI7czozNzoiPGEgaHJlZj0iamF2¶meters[3]=YXNjcmlwdDpjbG9zZSgpOyI%2BIHwgPC9hPiI7fQ%3D%3D) Zeichenstil) oder Komponenten (komplette Textrahmen bzw. -ketten) mit den Export-Tags verknüpft:

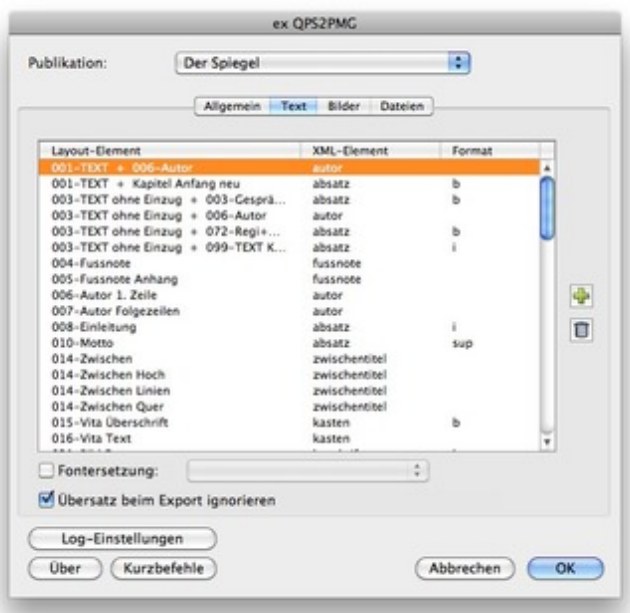

Dabei lassen sich zusätzlich noch [Format-Tags](http://www.codesco.com/index.php?eID=tx_cms_showpic&file=fileadmin%2Fbilder_grafiken%2FScreenshots%2FexQPS2PMG_pref2_d.jpg&md5=c7cafbea8eeb2c9cf7d0faca711608ac48434f6c¶meters[0]=YTo0OntzOjU6IndpZHRoIjtzOjQ6IjgwMG0iO3M6NjoiaGVpZ2h0IjtzOjQ6IjYw¶meters[1]=MG0iO3M6NzoiYm9keVRhZyI7czo0MToiPGJvZHkgc3R5bGU9Im1hcmdpbjowOyBi¶meters[2]=YWNrZ3JvdW5kOiNmZmY7Ij4iO3M6NDoid3JhcCI7czozNzoiPGEgaHJlZj0iamF2¶meters[3]=YXNjcmlwdDpjbG9zZSgpOyI%2BIHwgPC9hPiI7fQ%3D%3D) definieren:

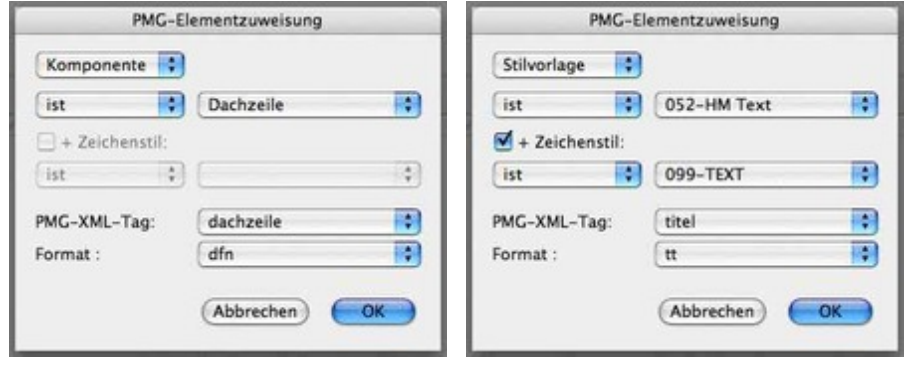

Neben den

textlichen Inhalten werden noch folgende Dateien erzeugt:

- [Artikel-PDF](http://www.codesco.com/index.php?eID=tx_cms_showpic&file=fileadmin%2Fbilder_grafiken%2FScreenshots%2FQPS2PMG_komp.jpg&md5=e3945740b3986ad5952fcf1c5399904e5767f527¶meters[0]=YTo0OntzOjU6IndpZHRoIjtzOjQ6IjgwMG0iO3M6NjoiaGVpZ2h0IjtzOjQ6IjYw¶meters[1]=MG0iO3M6NzoiYm9keVRhZyI7czo0MToiPGJvZHkgc3R5bGU9Im1hcmdpbjowOyBi¶meters[2]=YWNrZ3JvdW5kOiNmZmY7Ij4iO3M6NDoid3JhcCI7czozNzoiPGEgaHJlZj0iamF2¶meters[3]=YXNjcmlwdDpjbG9zZSgpOyI%2BIHwgPC9hPiI7fQ%3D%3D) (Faksimile des Artikels ohne [Anzeigen\)](http://www.codesco.com/index.php?eID=tx_cms_showpic&file=fileadmin%2Fbilder_grafiken%2FScreenshots%2FQPS2PMG_stilv.jpg&md5=ee23129ebc86bd72d676577d22310626ea0a0a6f¶meters[0]=YTo0OntzOjU6IndpZHRoIjtzOjQ6IjgwMG0iO3M6NjoiaGVpZ2h0IjtzOjQ6IjYw¶meters[1]=MG0iO3M6NzoiYm9keVRhZyI7czo0MToiPGJvZHkgc3R5bGU9Im1hcmdpbjowOyBi¶meters[2]=YWNrZ3JvdW5kOiNmZmY7Ij4iO3M6NDoid3JhcCI7czozNzoiPGEgaHJlZj0iamF2¶meters[3]=YXNjcmlwdDpjbG9zZSgpOyI%2BIHwgPC9hPiI7fQ%3D%3D)
- Seiten-PDF (Alle Seiten des Layouts inkl. der Anzeigenseiten)
- Seiten-Preview als JPG in definierter Breite

Diese Daten werden entweder aus dem jeweiligem Produktionssystem geholt oder frei konfigurierbar direkt beim Export in QuarkXPress erzeugt.

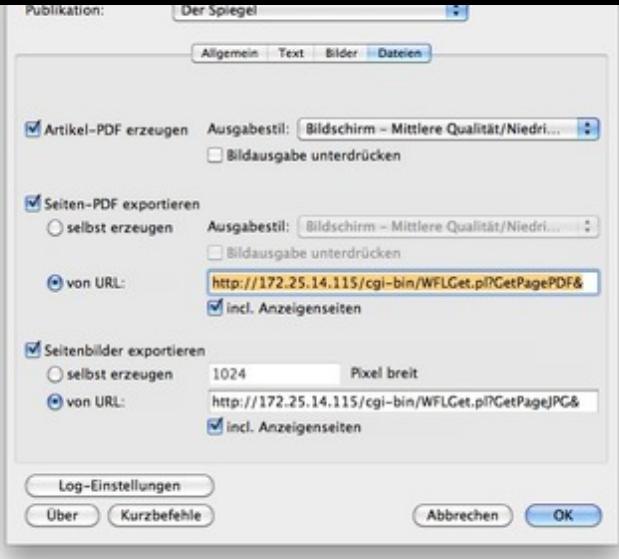

Der Export erfolgt entweder nur für das jeweils aktive Dokument als zusätzlicher Schritt bei der Layout-Freigabe oder nach [Produktionsschluß](http://www.codesco.com/index.php?eID=tx_cms_showpic&file=fileadmin%2Fbilder_grafiken%2FScreenshots%2FexQPS2PMG_pref4_d.jpg&md5=eb51e42bd04ff68690f5036b39f1456f85b783d2¶meters[0]=YTo0OntzOjU6IndpZHRoIjtzOjQ6IjgwMG0iO3M6NjoiaGVpZ2h0IjtzOjQ6IjYw¶meters[1]=MG0iO3M6NzoiYm9keVRhZyI7czo0MToiPGJvZHkgc3R5bGU9Im1hcmdpbjowOyBi¶meters[2]=YWNrZ3JvdW5kOiNmZmY7Ij4iO3M6NDoid3JhcCI7czozNzoiPGEgaHJlZj0iamF2¶meters[3]=YXNjcmlwdDpjbG9zZSgpOyI%2BIHwgPC9hPiI7fQ%3D%3D) für die gesamte Ausgabe. Dabei werden dann alle Artikel komplett in eine XML-Datei in der richtigen Reihenfolge exportiert.

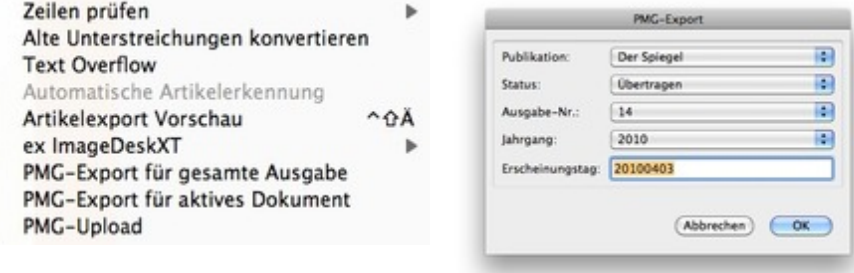

Die

Exportdatei enthält [sowohl](http://www.codesco.com/index.php?eID=tx_cms_showpic&file=fileadmin%2Fbilder_grafiken%2FScreenshots%2FexQPS2PMG_menu_d.jpg&md5=03c27230843ba77b41f74fade38604b71e235497¶meters[0]=YTo0OntzOjU6IndpZHRoIjtzOjQ6IjgwMG0iO3M6NjoiaGVpZ2h0IjtzOjQ6IjYw¶meters[1]=MG0iO3M6NzoiYm9keVRhZyI7czo0MToiPGJvZHkgc3R5bGU9Im1hcmdpbjowOyBi¶meters[2]=YWNrZ3JvdW5kOiNmZmY7Ij4iO3M6NDoid3JhcCI7czozNzoiPGEgaHJlZj0iamF2¶meters[3]=YXNjcmlwdDpjbG9zZSgpOyI%2BIHwgPC9hPiI7fQ%3D%3D) Inhalte als auch Metadaten und kann deshalb [universell](http://www.codesco.com/index.php?eID=tx_cms_showpic&file=fileadmin%2Fbilder_grafiken%2FScreenshots%2FexQPS2PMG_exp2_d.jpg&md5=2f3be3649c3a97240f1d533479172d383a7c4f9c¶meters[0]=YTo0OntzOjU6IndpZHRoIjtzOjQ6IjgwMG0iO3M6NjoiaGVpZ2h0IjtzOjQ6IjYw¶meters[1]=MG0iO3M6NzoiYm9keVRhZyI7czo0MToiPGJvZHkgc3R5bGU9Im1hcmdpbjowOyBi¶meters[2]=YWNrZ3JvdW5kOiNmZmY7Ij4iO3M6NDoid3JhcCI7czozNzoiPGEgaHJlZj0iamF2¶meters[3]=YXNjcmlwdDpjbG9zZSgpOyI%2BIHwgPC9hPiI7fQ%3D%3D) weiterverwendet werden.

Neben dem PMG-Format werden auch andere Standards wie EPub oder frei definiertes XML

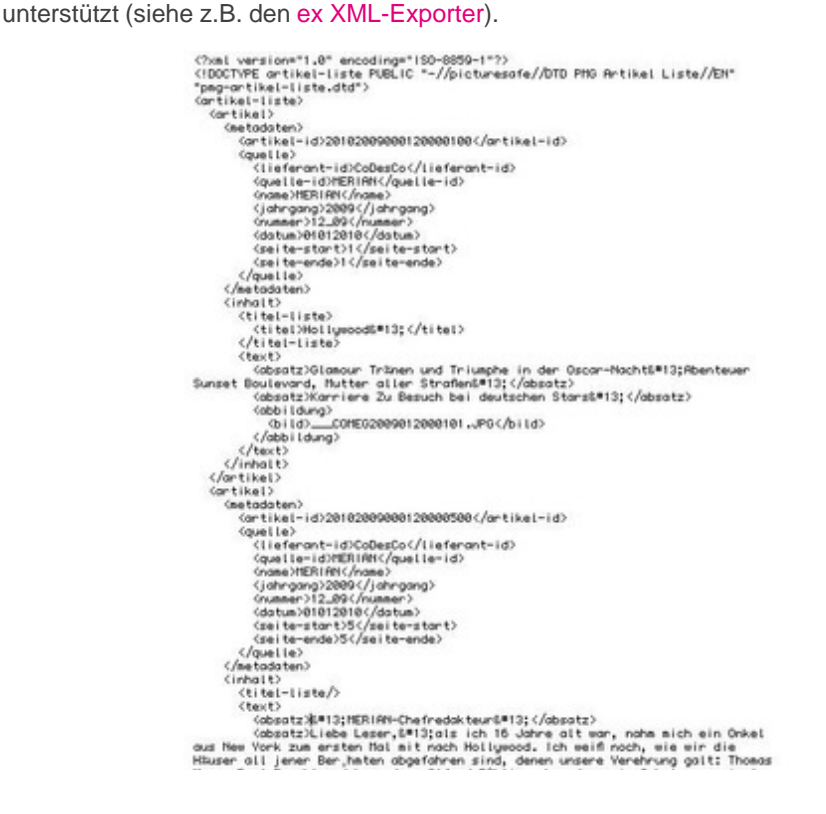

Um eine sichere Übetragung zu [gewährleisten,](http://www.codesco.com/index.php?eID=tx_cms_showpic&file=fileadmin%2Fbilder_grafiken%2FScreenshots%2Fqps2pmg_xmldokument.jpg&md5=9c37f2f19c30b2d6a39f8947c84ed8201fbe035b¶meters[0]=YTo0OntzOjU6IndpZHRoIjtzOjQ6IjgwMG0iO3M6NjoiaGVpZ2h0IjtzOjQ6IjYw¶meters[1]=MG0iO3M6NzoiYm9keVRhZyI7czo0MToiPGJvZHkgc3R5bGU9Im1hcmdpbjowOyBi¶meters[2]=YWNrZ3JvdW5kOiNmZmY7Ij4iO3M6NDoid3JhcCI7czozNzoiPGEgaHJlZj0iamF2¶meters[3]=YXNjcmlwdDpjbG9zZSgpOyI%2BIHwgPC9hPiI7fQ%3D%3D) kann der komplette Export automatisch gezippt und per FTP übertragen werden. Dabei wird automatisch der XML-Dateiname und auch der Ordnername mit einem zusätzlichem Zeitstempel versehen. Das ermöglicht dann spätere Aktualisierungen durch erneuten Export.

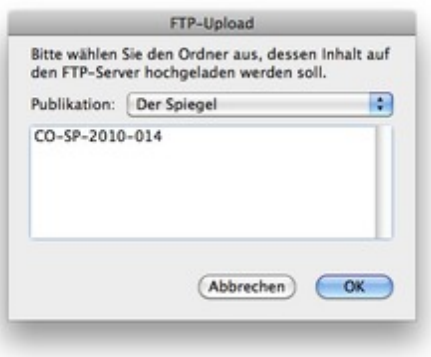

#### *[Kategorie](http://www.codesco.com/index.php?eID=tx_cms_showpic&file=fileadmin%2Fbilder_grafiken%2FScreenshots%2FexQPS2PMG_upload_d.jpg&md5=00e475de5757a747b6ac49c88852d9566f6b689d¶meters[0]=YTo0OntzOjU6IndpZHRoIjtzOjQ6IjgwMG0iO3M6NjoiaGVpZ2h0IjtzOjQ6IjYw¶meters[1]=MG0iO3M6NzoiYm9keVRhZyI7czo0MToiPGJvZHkgc3R5bGU9Im1hcmdpbjowOyBi¶meters[2]=YWNrZ3JvdW5kOiNmZmY7Ij4iO3M6NDoid3JhcCI7czozNzoiPGEgaHJlZj0iamF2¶meters[3]=YXNjcmlwdDpjbG9zZSgpOyI%2BIHwgPC9hPiI7fQ%3D%3D)*

XTension

#### *Thema*

- Database
- Publishing
- Konvertierung

### *Verwandte Produkte*

- Redaktionssystem
- Print2iPad
- ex QPS2DIGAS
- ex AutoStructure
- ex [ImageDeskXT](http://www.codesco.com/redaktionssystem.html)
- ex [XML](http://www.codesco.com/loesungen/print2ipad.html)
- [Exporter4QPS](http://www.codesco.com/ex-qps2digas.html)

### *Her[steller](http://www.codesco.com/ex-imagedesk-xtension.html)*

[CoDesC](http://www.codesco.com/ex-xml-exporter4qps.html)o

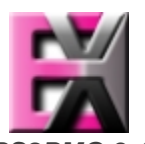

*ex QPS2PMG 3.1.9*

**Betrie[bssystem](http://www.codesco.com/index.php?eID=tx_cms_showpic&file=uploads%2Ftx_saltproductdb%2Fextended_technologies_logo_8e8a7b.jpg&md5=29d46e4a0d4d736207ef1bdeabc1b9b8e9da566f¶meters[0]=YToyOntzOjc6ImJvZHlUYWciO3M6NTM6Ijxib2R5IHN0eWxlPSJtYXJnaW46IDBw¶meters[1]=eDsgYmFja2dyb3VuZC1jb2xvcjogI0ZGRkZGRiI%2BIjtzOjQ6IndyYXAiO3M6Mzc6¶meters[2]=IjxhIGhyZWY9ImphdmFzY3JpcHQ6Y2xvc2UoKTsiPiB8IDwvYT4iO30%3D) Mac OS:** X 10.8, X 10.7, X 10.6, X 10.5, X 10.4 **Software XPress:** 9.x **QPS:** 9.x **XPress:** 8.x **QPS:**

# **Sprache**

Deutsch, Englisch

### **Produktvariante**

Vollversion, Demoversion (verfügbar auf Anfrage)

## **Lieferform**

digital

## **Status**

Produkt verfügbar

## Angebot anfordern